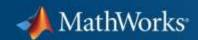

### **Simulink Support for VEX Cortex**

**BEST Robotics 2012** 

**Sandeep Hiremath** 

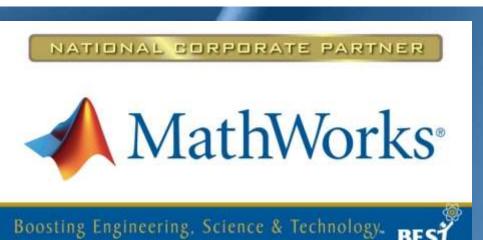

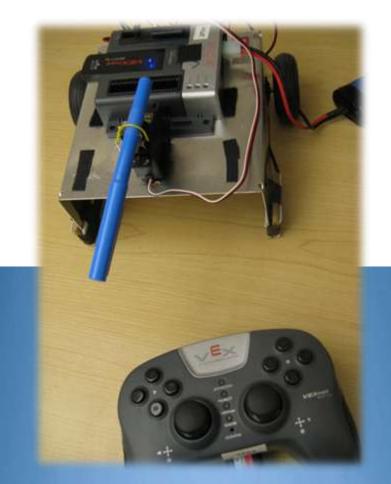

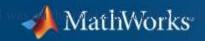

### **WebEx**

Chat

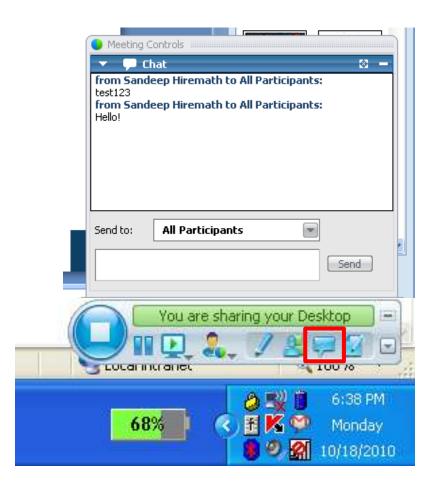

#### **Outline**

- Intro to Simulink
- Simulink software support for VEX
  - Launching and Navigating through the software
  - Creating a simple robot program
  - Simulating and Debugging robot programs
  - Advanced Programming
- Access to the software
- Software Installation
- More Training Resources

#### What is Simulink?

Simulink is a software package for modeling, simulating, and testing the BEST robot program.

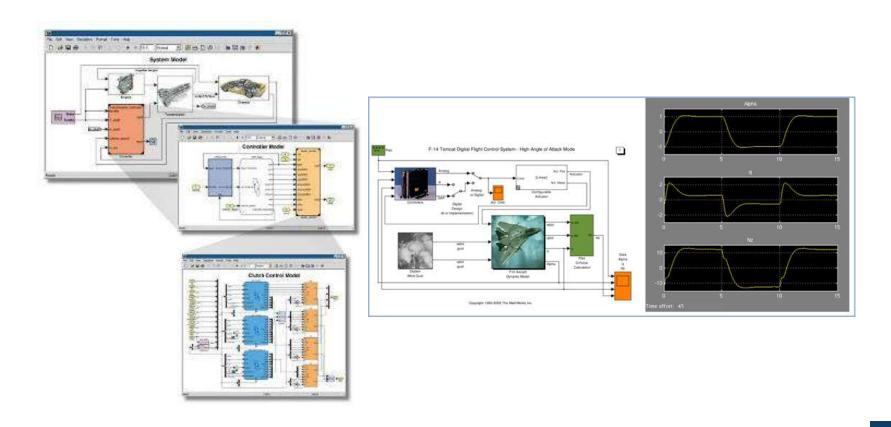

## Why Simulink?

- Simple Programming Interface
  - Easy to use interface
  - Graphical drag and drop
- More Efficient Design Flow
  - Parallel development
  - No waiting for robot to be built
- Simulation and Debug
  - Test your program without hardware
  - What-if scenarios are easy
- Advanced Programming also
  - Stateflow
  - Embedded MATLAB code

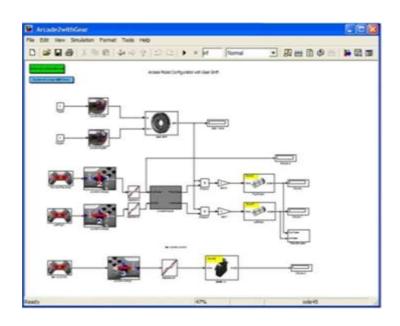

### **Lets Build!**

- Tank Robot Configuration
  - tank2.mdl (Example model)

2 vertical axes control the 2 wheels

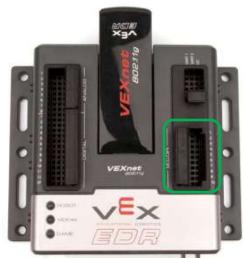

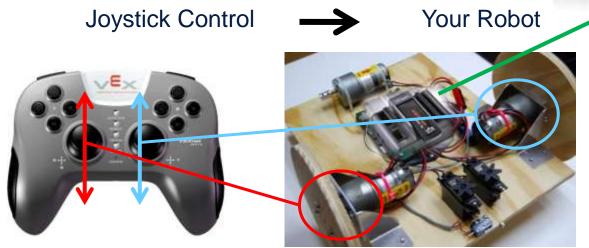

Robot Program / Behavior

#### **Lets Build!**

- Tank Robot Configuration
  - tank2.mdl (Example model)

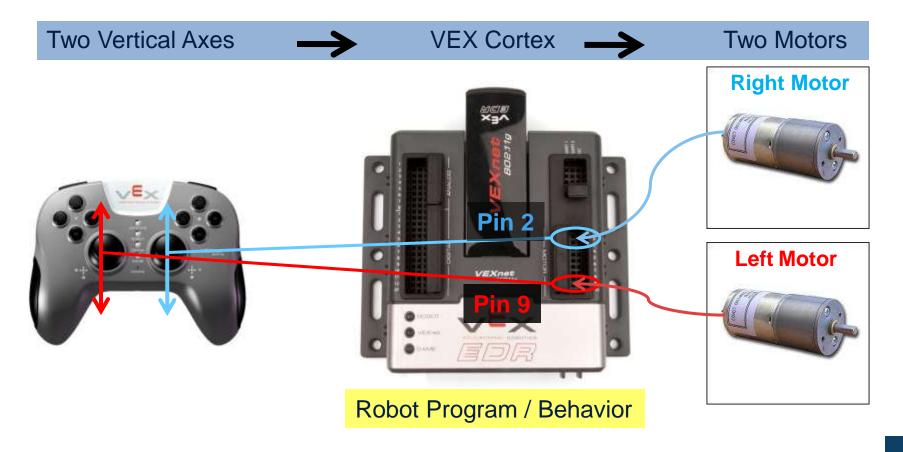

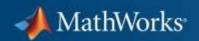

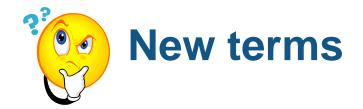

- Simulink model robot program
- Block command or function
- Library group of blocks or commands
- Generate code Auto generate C code from the Simulink model
- Run a Simulink model 'Simulate' a program on PC

### What is Simulation?

**Simulation** is the imitation of some real thing, state of affairs, or process.

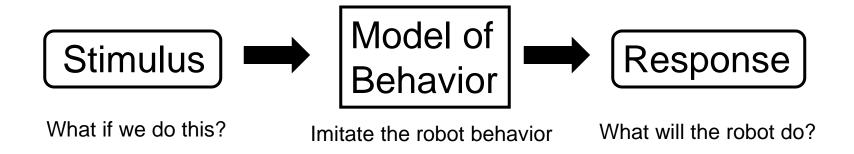

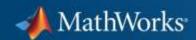

## **Gamepad Input to program**

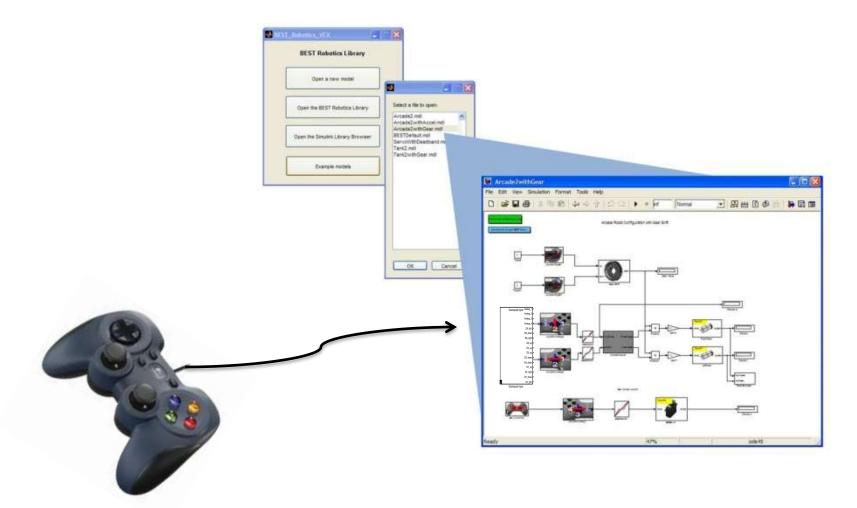

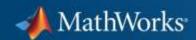

### **Gamepad Input to Simulink**

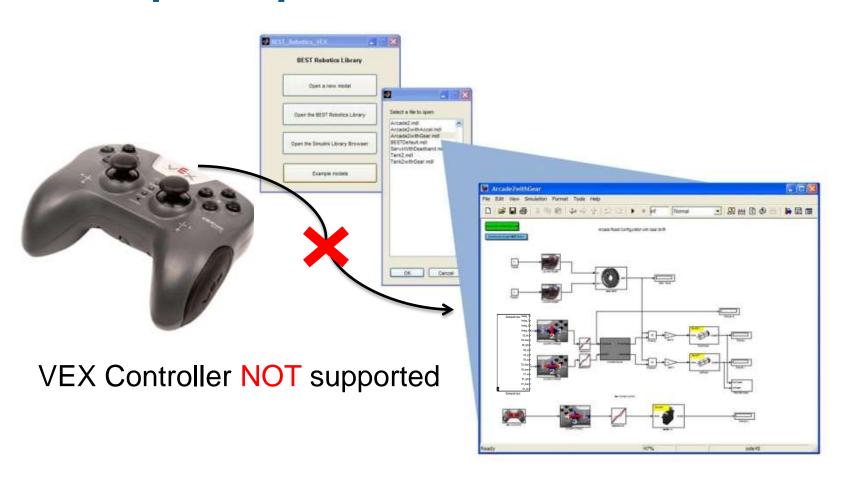

### **Gamepad Input to Simulink**

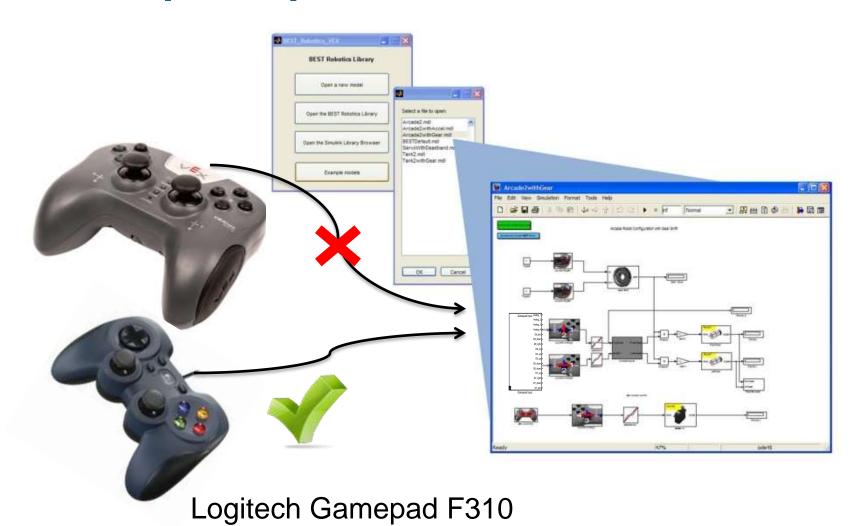

### **Gamepad Input to Simulink**

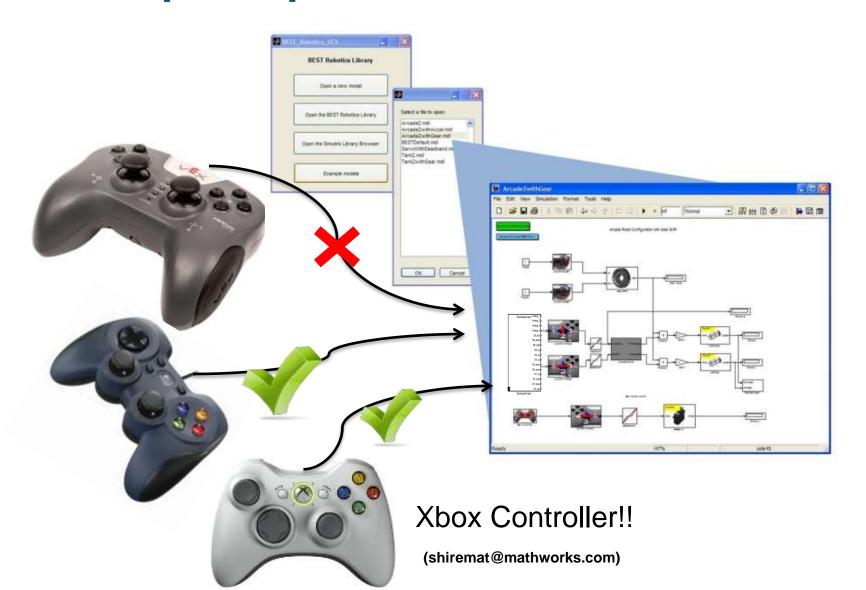

### **Workflow Summary**

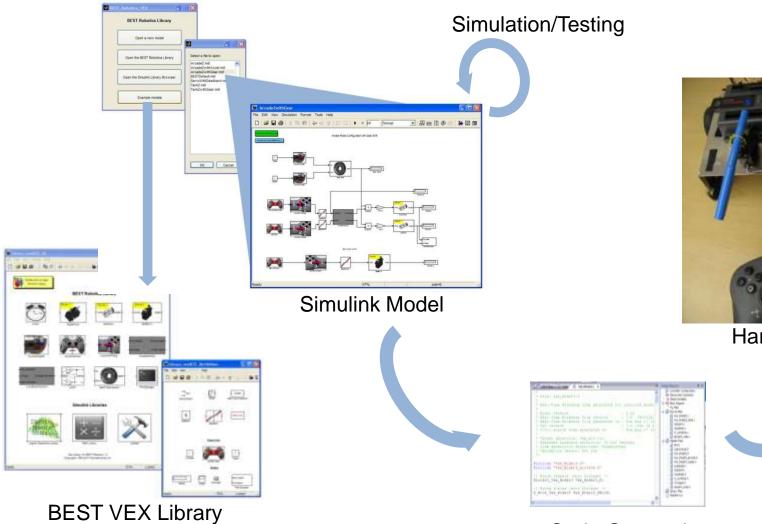

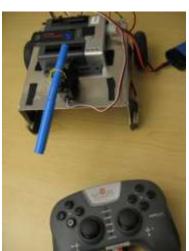

Hardware

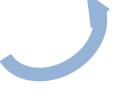

Code Generation- easyC

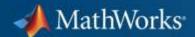

## **Overview - BEST Library**

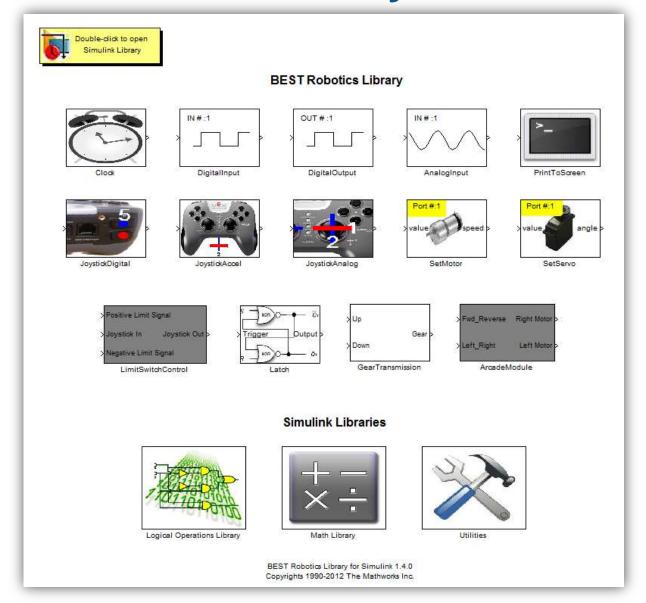

## **Advanced Programming**

- Stateflow
  - Demo:
    - Tank2withGear.mdl
    - Aracde2withGear.mdl
  - Blocks:
    - Latch
    - Gear Transmission
- Using Embedded MATLAB function block New!!
  - Demo:
    - Teank2withGear\_EML.mdl
  - Blocks:
    - Utilities library -> MATLAB Function

#### Access to software

- Contact your Hub Directors for DVDs
- 2 DVDs per team
- Each team has 10 installations
- Label has a URL Installation instructions
- No online download available
- No Paperwork
- 1-year access

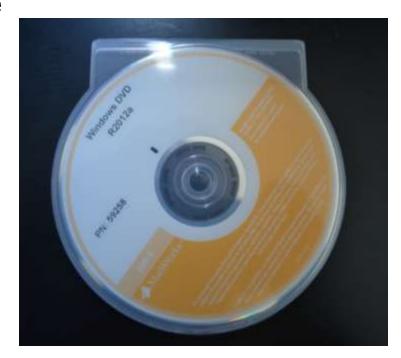

#### Installation

- Label on the DVD has a <u>web address (URL)</u> and installation/activation keys
- Go to the URL on your PC and FOLLOW the instructions there to install the software
- 2 steps = 2 installers (install both as per instructions)
- System Requirements:
  - Windows XP or later version (Vista, 7)
  - Could be 32-bit or 64-bit machines
  - Need 'easy C' to download the program to VEX hardware (easyC Cortex V4)

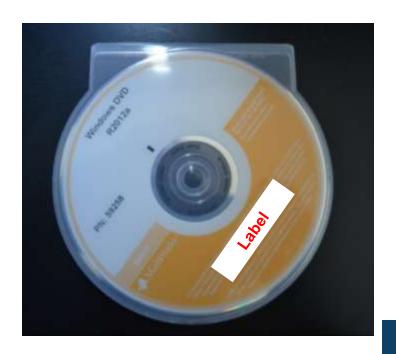

### **Training Resources**

- Weekly WebEx training Info on BRI home page
- Video Tutorials available
  - www.bestinc.org > Participants > Resources
- Custom training for teams
- Contact
  - bestrobotics@mathworks.com

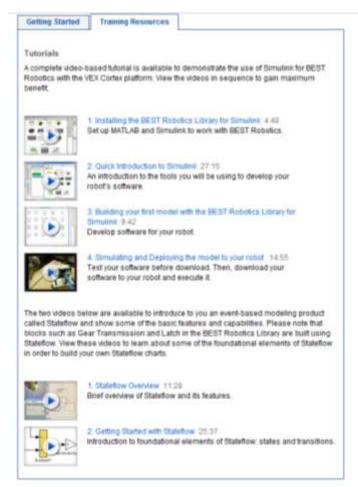

# Thank you!

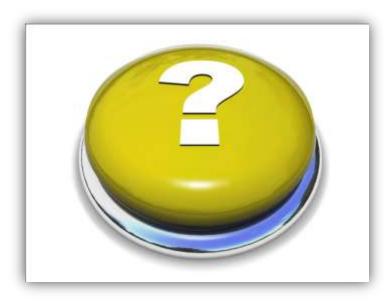

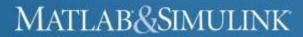

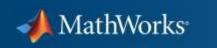